**Education Business Systems (EBS) CUSTOMER RESOURCE CENTER C m m y @SanDiegoCOE** 

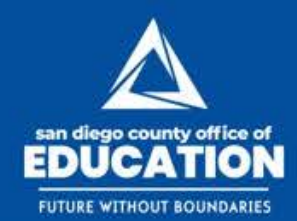

# **Hyperion Meeting for Returning Districts**

Presented by Kay Pugh & Kimberly Harrison | October 30, 2018

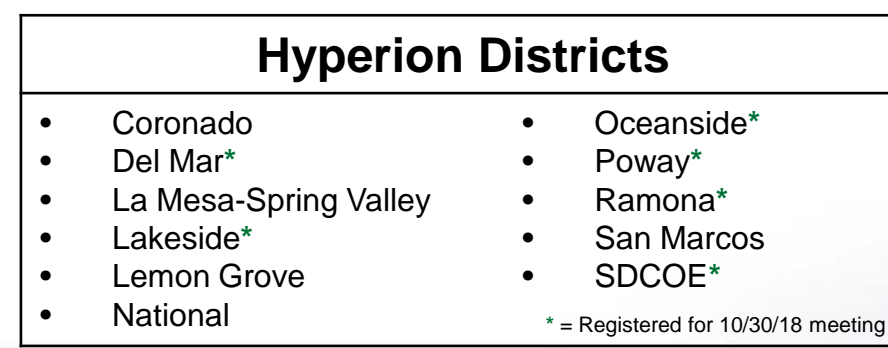

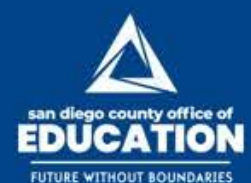

### **m s** @SanDiegoCOE

## **AGENDA**

### **Hyperion Refresher (9:30-10:30 am)**

• A review of the Hyperion big picture, a checklist, a month-by-month scenario, reminders, and how Hyperion calculates

ū

• Support tools include HEAT, guide, videos, 1:1 work sessions

### **What's New? (10:30 am - 12:00 pm)**

- New members have been added to the Additional Earnings parent. Users can now see 94 members
- Element definition for the additional earning members have been fixed. Additional earnings that are not subject to retirement won't have retirement calculated.
- Worker's Compensation and ARS members have been moved from the Benefits parent to the Employer-paid Taxes parent
- Three new forms were created.

### **Questions & Answers (12:00 - 12:30 pm)**

• Time for general questions & answers

**Education Business Systems (EBS) CUSTOMER RESOURCE CENTER C M M V @SanDiegoCOE** 

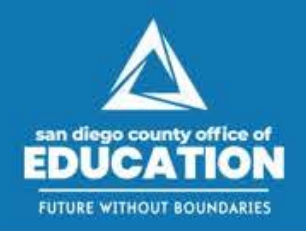

# **Hyperion Refresher**

A review of the Hyperion big picture, a checklist, a month-by-month scenario, reminders, and how Hyperion calculates

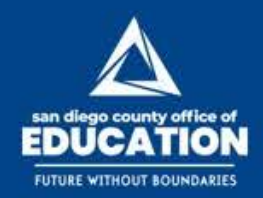

### **HYPERION BIG PICTURE**

**How PeopleSoft HCM, Finance, and Hyperion Fit Together**

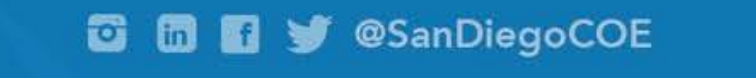

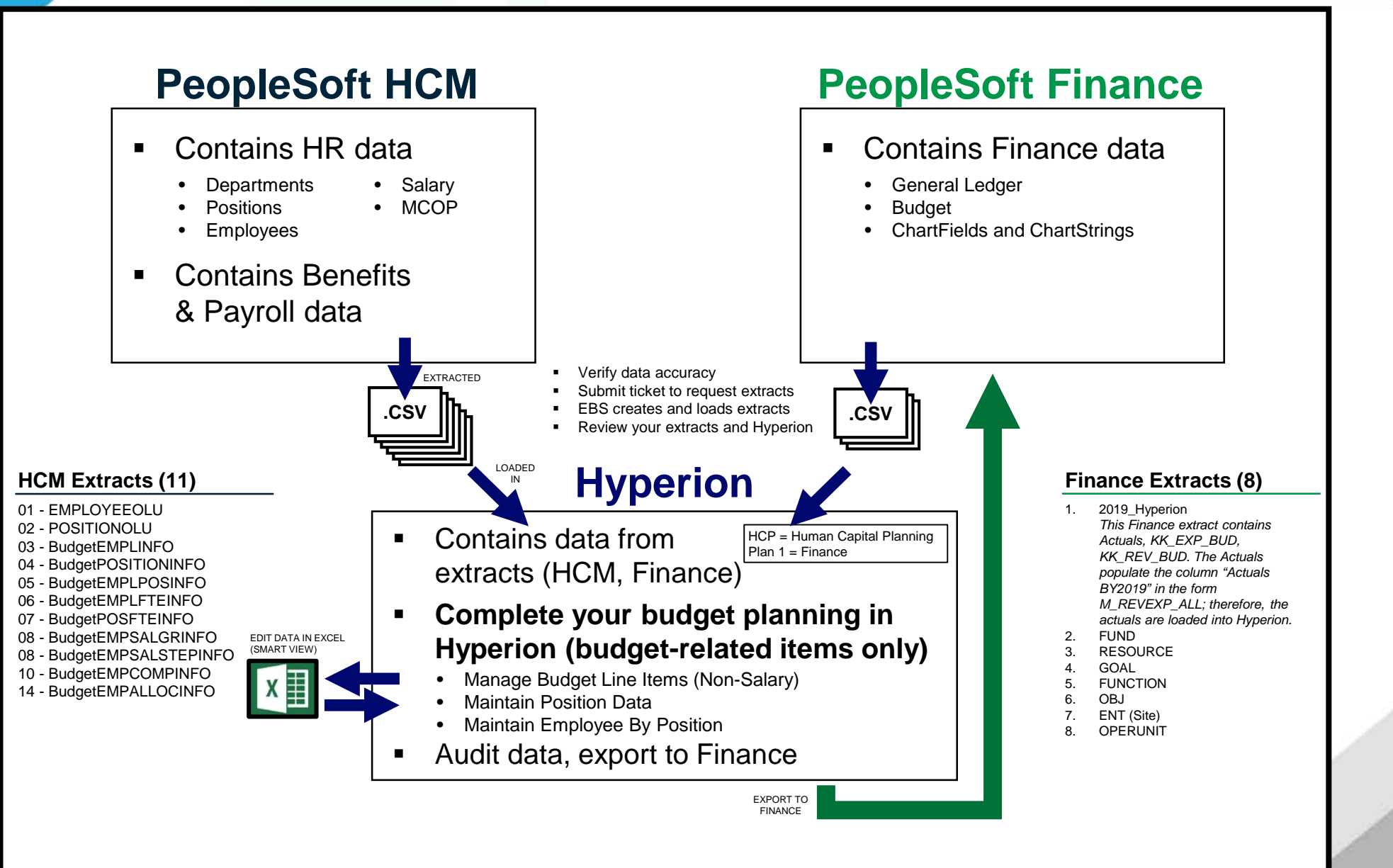

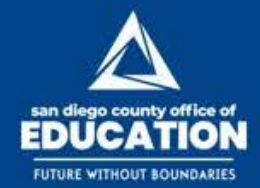

## **Hyperion Checklist**

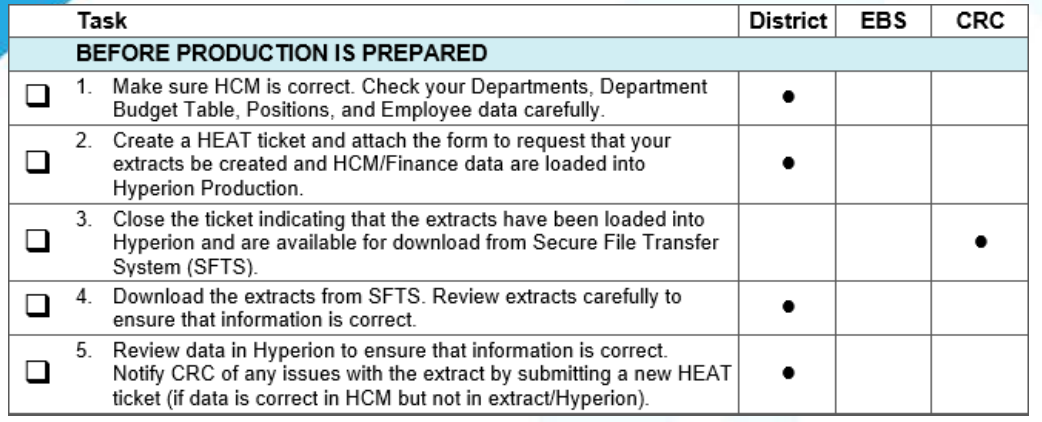

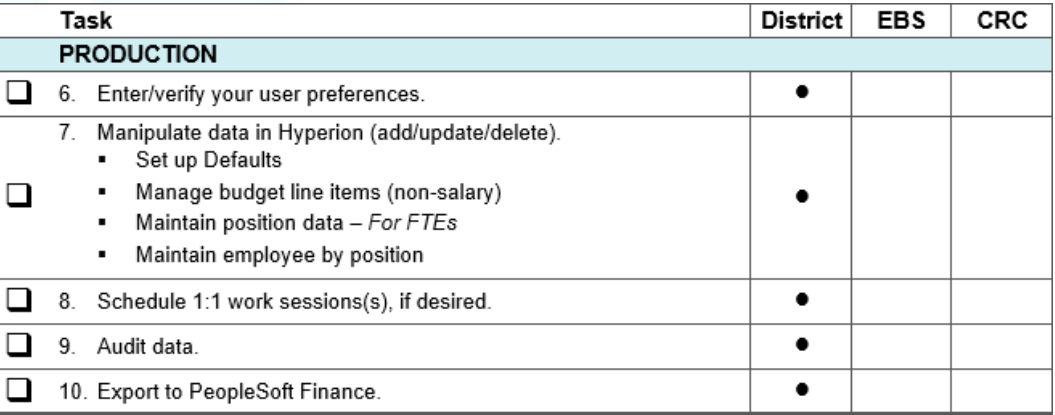

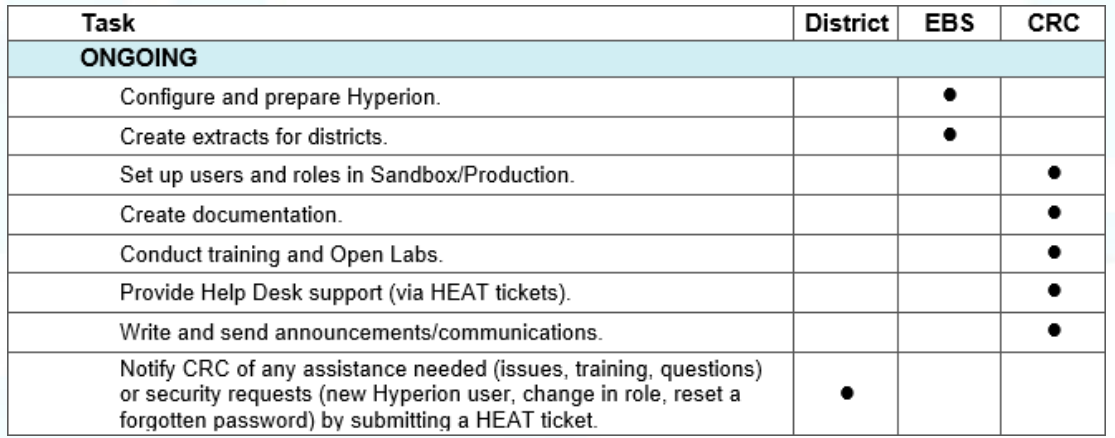

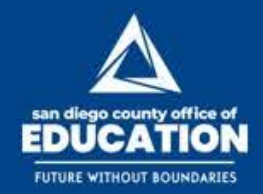

## **Month-by-Month Example**

**Scenario:** A district wants to start using Hyperion in February with data as of 1/22/2019 Their goal is to use Hyperion in February, March, and April and be done by the end of April.

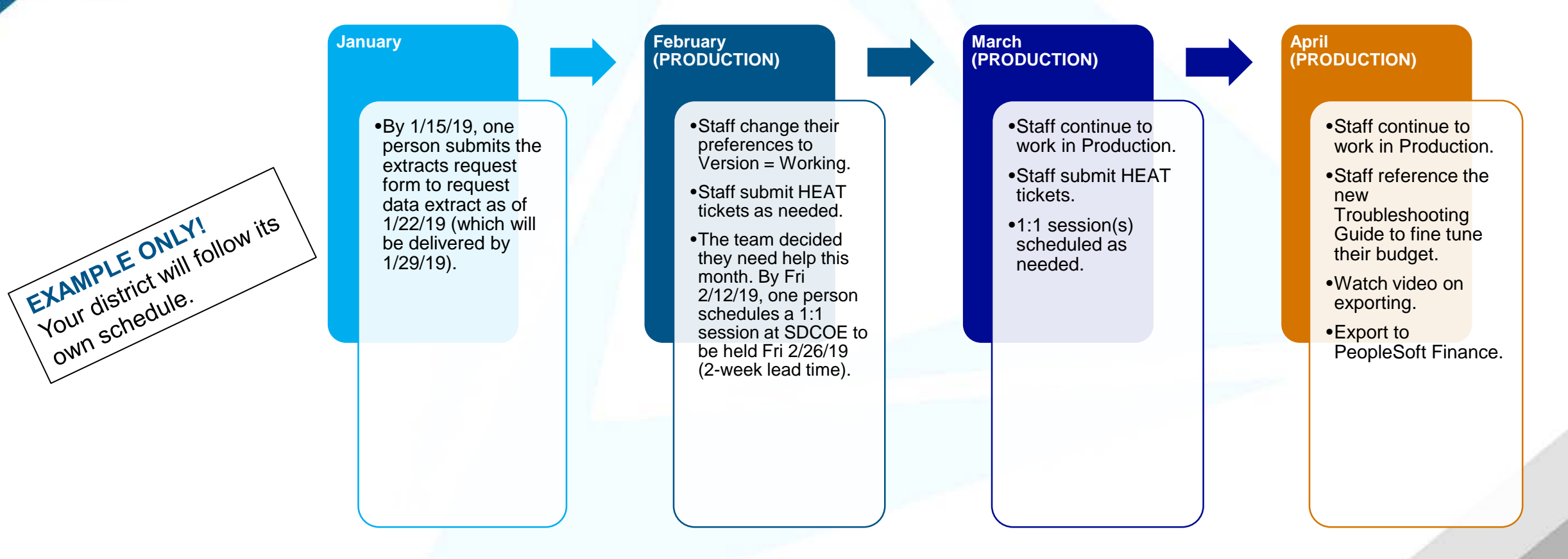

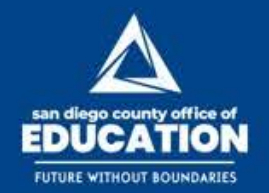

## **How to Request Extracts and Data Load**

#### **Directions:**

- 1. Identify the date that you want the extracts to be created. This should be at least 1 week from date of request.
- 2. Make sure HCM is correct. Check your Departments, Department Budget Table, Positions, and Employee data carefully.
- 3. Download the [Hyperion Extracts Request Form](https://docs.google.com/viewer?a=v&pid=sites&srcid=c2Rjb2UubmV0fGNyY3xneDo1MGRlZmFhYjRiZTQ0NjE0) (PDF) from the CRC Website and complete it.

### **Only one person needs to complete the form.**

**TIP:** Download the file to your computer to use the "fillable" fields.

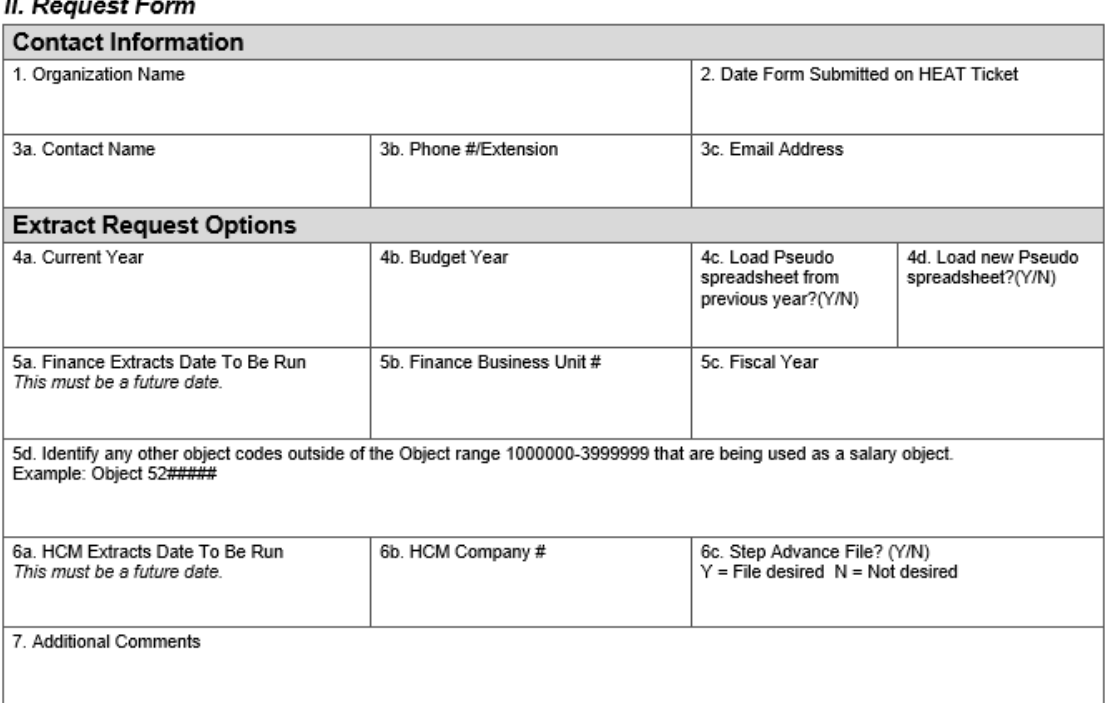

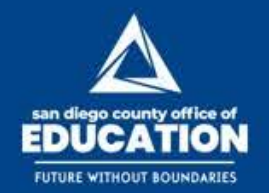

## **How to Request Extracts and Data Load**

### **Directions (continued):**

- 4. Create a HEAT ticket and attach the form to request that your extracts are created and HCM/Finance data are loaded into Hyperion Production. Provide 2 weeks for the request to be fulfilled from the date that you submit your ticket.
- 5. If there are others on your team who work in Hyperion, be sure to let them know that you submitted the ticket and indicate the date that the data will be loaded (based on the date you specified on the form).
- 6. The CRC will close the HEAT ticket with a solution that indicates that the extracts have been loaded into Hyperion and are available for download from Secure File Transfer System (SFTS).
- 7. Confirm with your team that the extracts have been loaded.
- 8. Download the extracts from Secure File Transfer System (SFTS) at [http://bssftp.sdcoe.net](http://bssftp.sdcoe.net/).
- 9. Review extracts carefully to ensure that information is correct.
- 10. Review data in Hyperion to ensure that information is correct.

### **EXAMPLE**

**Mon 1/15/19** Date that HEAT ticket is submitted with request form attached

> **Mon 1/22/19** Date that extracts should be pulled

### **Mon 1/29/19 (2 weeks from HEAT ticket)** Date by which extracts will be loaded (and

available at SFTS)

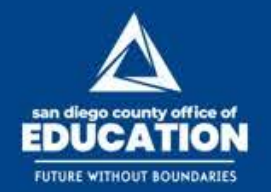

## **How to Request Extracts and Data Load**

## **Q: What if I find errors when I review my extracts and Hyperion?**

A: If you find errors because your HCM data was inaccurate, you will need to fix your data in HCM and Hyperion.

If you find significant errors that require you to make a major fix in HCM, you may request that a new batch of extracts is created and loaded into Hyperion.

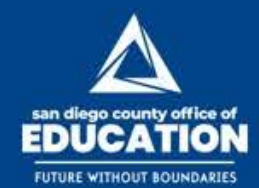

## **Reminders: Getting Started**

### Log in

- Use Internet Explorer.
- Go to the PeopleSoft Portal at [https://peoplesoft.erp.sdcoe.net](https://peoplesoft.erp.sdcoe.net/). Click Hyperion.
- This environment contains your current data (from the Spring). When you are ready, it will be loaded with your Production data.
- Log in with your User ID (Employee ID) and Hyperion password.

### Navigate to your Application (District)

- Navigate > Applications > Planning
- Click on your **Application** (District #, like *DST010*)

### Verify fiscal year

- Administration > Manage > Variables > Substitution Variables tab
- EBS will update CY (FY19) and BY (FY20) at the time that the extracts are loaded
- Verify the settings **Only 1 Hyperion user needs to do this (like an Admin)**

### Set up your preferences

- File > Preferences > Planning
- User Variable Options (Scenario, Version, Year) **Each Hyperion user needs to complete this setup.**
- Member-Name: Alias Display **If you set this up last year, you do not need to do it again.**
- Commas **If you set this up last year, you do not need to do it again.**

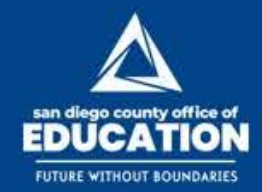

## **Additional Reminders**

- Be sure to validate your data in HCM prior to requesting your extracts to be loaded into Hyperion.
- In Hyperion, the "Site" comes from your Department in HCM.
- Be aware of the 45-minute timeout.
- All of the detail information should be on the Incumbent line, not the Vacancy line
- Vacancy line will only have FTE
- For vacancies, assign a To-Be-Hired employee and budget on the Incumbent line (not the Vacancy line)

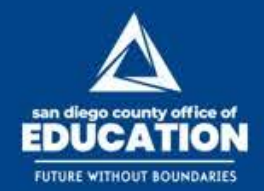

## **How Hyperion Calculates**

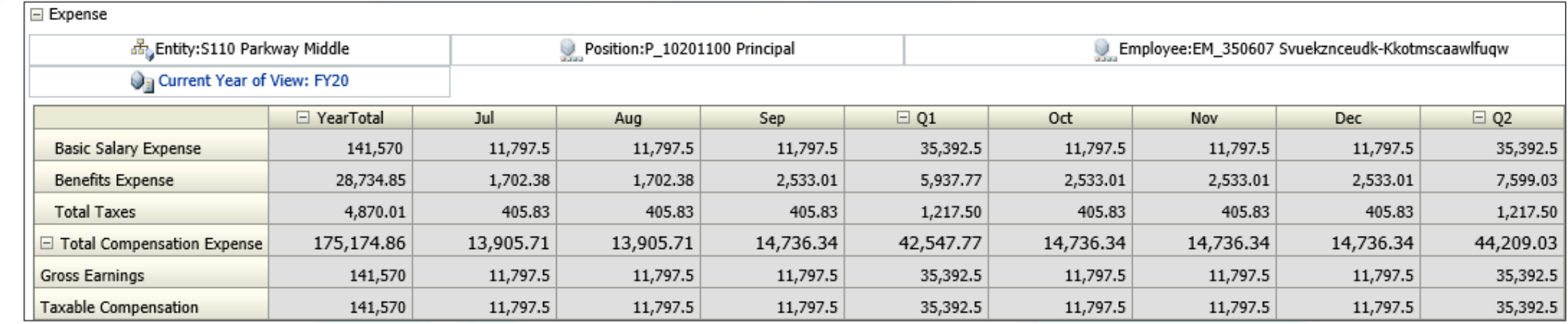

### **Total Compensation Expense**

- **Basic Salary Expense.** Calculated from the Override Option Value of the **salary plan-grade-step** found on the **Salary Grades** tab of the employee's detail.
- **Earnings Expense.** Calculated from the Override Option Value of the **additional pays** found on the **Additional Earnings** tab of the employee's detail. It can be a % or flat amount.
- **Benefit Expense.** Calculated from the Override Option Values of the **benefit members** found on the **Benefits** tab of the employee's detail.
- **Total Taxes.** Calculated based on the Override Option Values of the **employer-paid taxes** found on the **Tax Details** tab of the employee's detail.

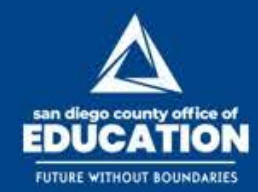

## **How Hyperion Calculates**

### **Examples of calculating Basic Salary Expense:**

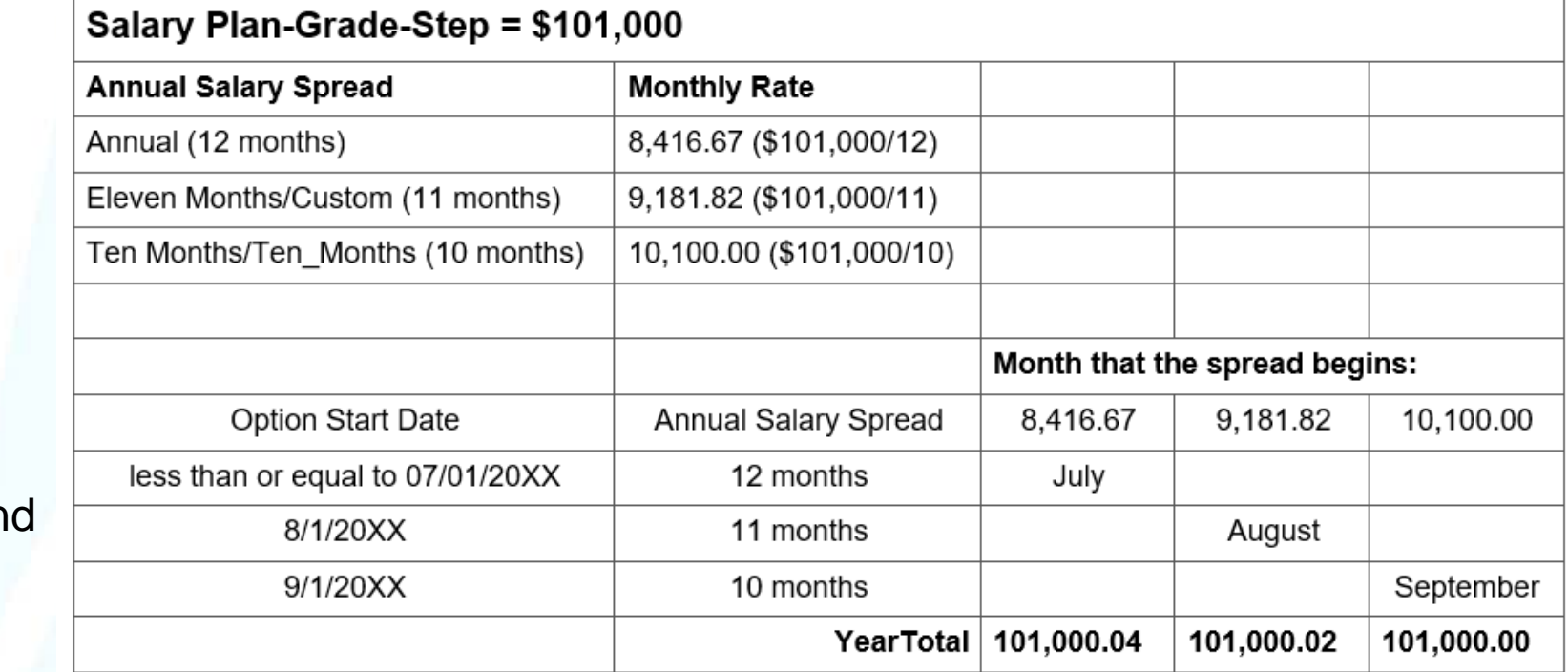

### **Calculating Basic Salary Expense**

There are two factors in determining the Basic Salary Expense:

 $(1)$  the monthly salary rate, an

(2) the Option Start Date

**Education Business Systems (EBS) CUSTOMER RESOURCE CENTER 四 田 9 @SanDiegoCOE** 

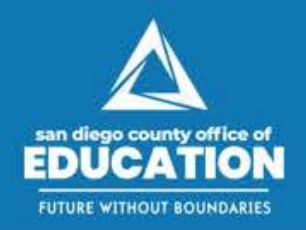

# **Support Opportunities**

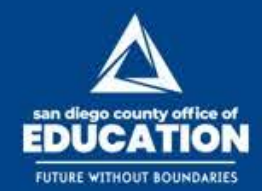

### **HEAT**

#### • **Submit a ticket for:**

- Questions
- Issues
- Guidance
- Requests (Extract Request Form, Pseudo template, for example)

### **Guide**

- Getting Started
- Admin & Coordinator Tasks
- Updating and Working with HCP Data
- Working With Extracts (see the HCM Extracts Key)
- Data Entry in Hyperion
- Smart View
- Manage Budget Line Items (Non-Salary)
- Maintain Position Data (FTEs)
- Maintain Employees By Position
- Audit & Export to PeopleSoft Finance
- Appendices (HCM Navigations)

### **Video Tutorials**

- Employee History Report
- Hyperion Data Export to PeopleSoft Budget Import **Template**

### **Job Aids**

- Troubleshooting
- Administration Export Data – Budget Upload Template **Instructions**
- Exception Hourly Employees in HCM – Conversion to Hyperion
- **HCM Extracts versus** Hyperion Audit Guidelines

### **1:1 Work Sessions**

**Support Tools**

- Optional as needed. These are in lieu of open labs.
- Schedule and attend 1:1 face-to-face work sessions held at SDCOE.
- To schedule: Contact Lori Free-Trout (lfreetrout@sdcoe.net). Provide 2-week lead time.

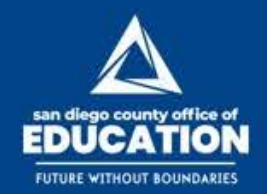

## **How to request a 1:1 work session**

### **E-MAIL TEMPLATE**

- **To:** Lori Free-Trout (Ifreetrout@sdcoe.net)
- **From:** [You]
- **Subject:** Request for Hyperion 1:1 work session DISTRICT NAME
- **Body of email:**
	- − # of people attending: X
	- − Names of attendees: List them here.
	- − # of laptops requested: X
	- − First choice date/time: X/X/19 *(Please provide 2-week lead time. Specify AM or PM.)*
	- − Second choice date/time: X/X/19 *(Please provide 2-week lead time. Specify AM or PM.)*
	- − Topics to address: List them here as a numbered list. Please be as specific as possible. If there are HEAT tickets to reference, please include the ticket #s.

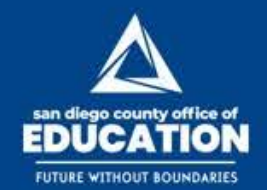

**四面图梦 @SanDiegoCOE** 

**Education Business Systems (EBS) CUSTOMER RESOURCE CENTER** 

## **Training – District Input**

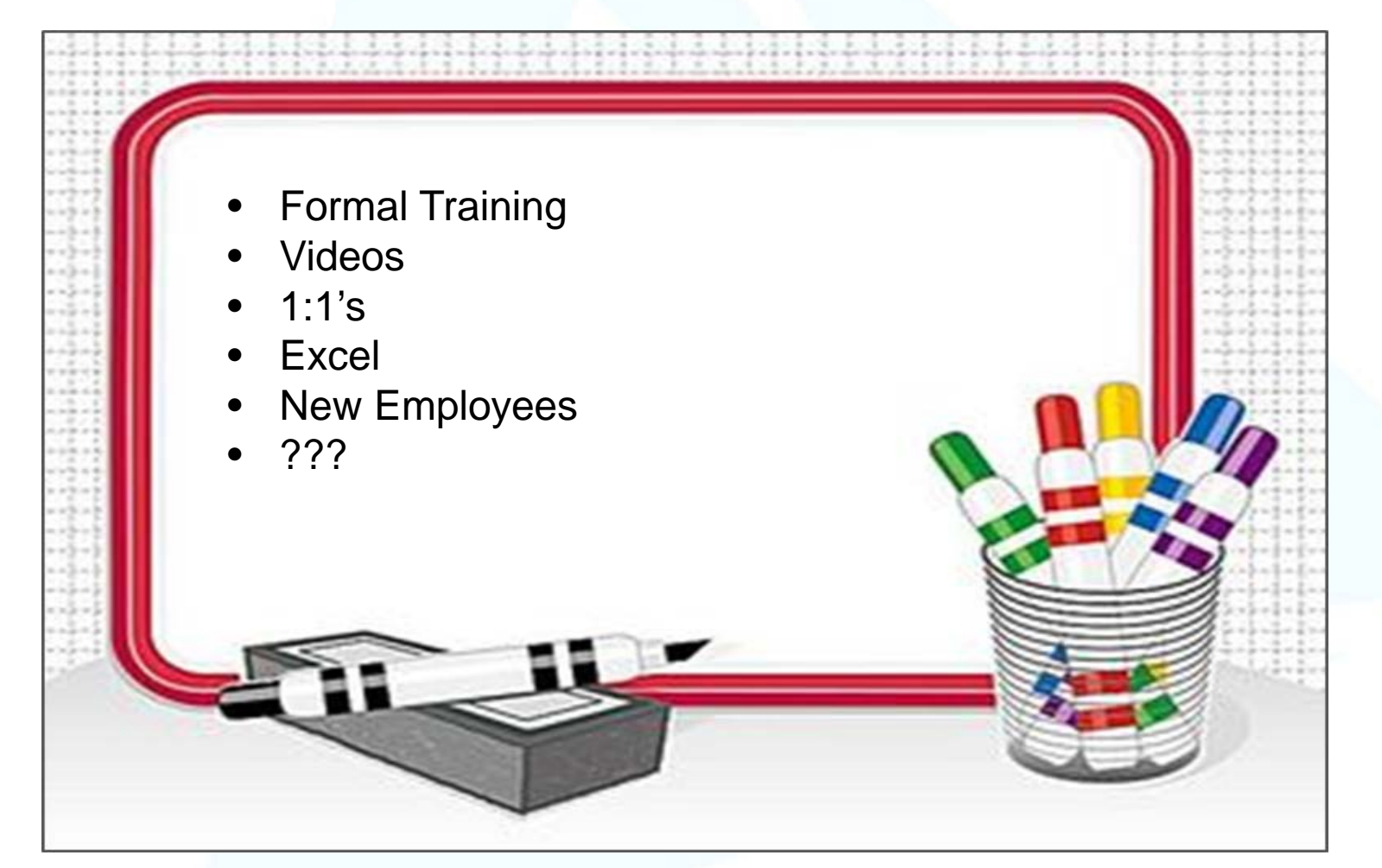

**Education Business Systems (EBS) CUSTOMER RESOURCE CENTER** 

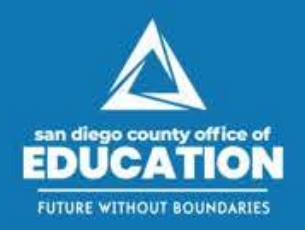

# **What's New?**

Discussion of what's new and changes in process from last year

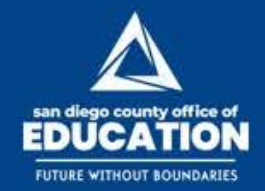

## **What's New?**

- New members have been added to the Additional Earnings parent. Users can now see 94 members.
- Element definition for the additional earning members have been fixed.
	- −Additional earnings that are not subject to retirement won't have retirement calculated.
- Worker's Compensation and ARS members have been moved from the Benefits parent to the Employer-paid Taxes parent.
- Three new forms.

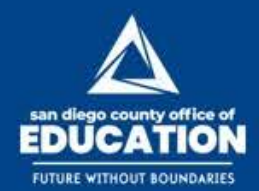

**四面图 》 @SanDiegoCOE** 

**Education Business Systems (EBS) CUSTOMER RESOURCE CENTER** 

## **M\_Available and Assigned FTE**

• This form will show the Available FTE and Assigned FTE per position per entity.

**New**  $F_{\text{O}rm}$ 

• The available FTE represents the FTE set up for that position; Assigned FTE represents the FTE that has been assigned to an incumbent.

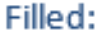

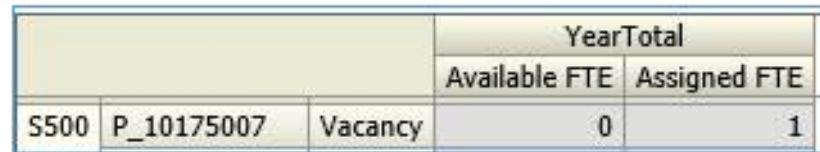

Overallocated:

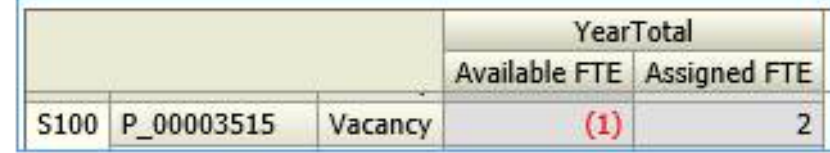

Partially:

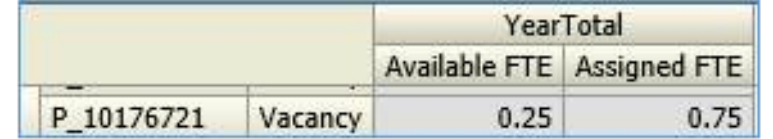

Vacant:

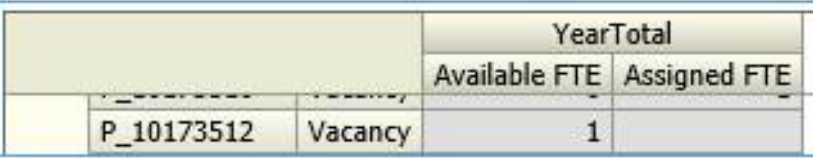

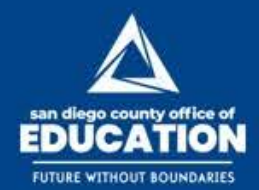

 $N_{\rm e_{W}}$ <br>Form

**四面图梦 @SanDiegoCOE** 

**Education Business Systems (EBS) CUSTOMER RESOURCE CENTER** 

## **M\_New Position**

### • This form will list the New Positions

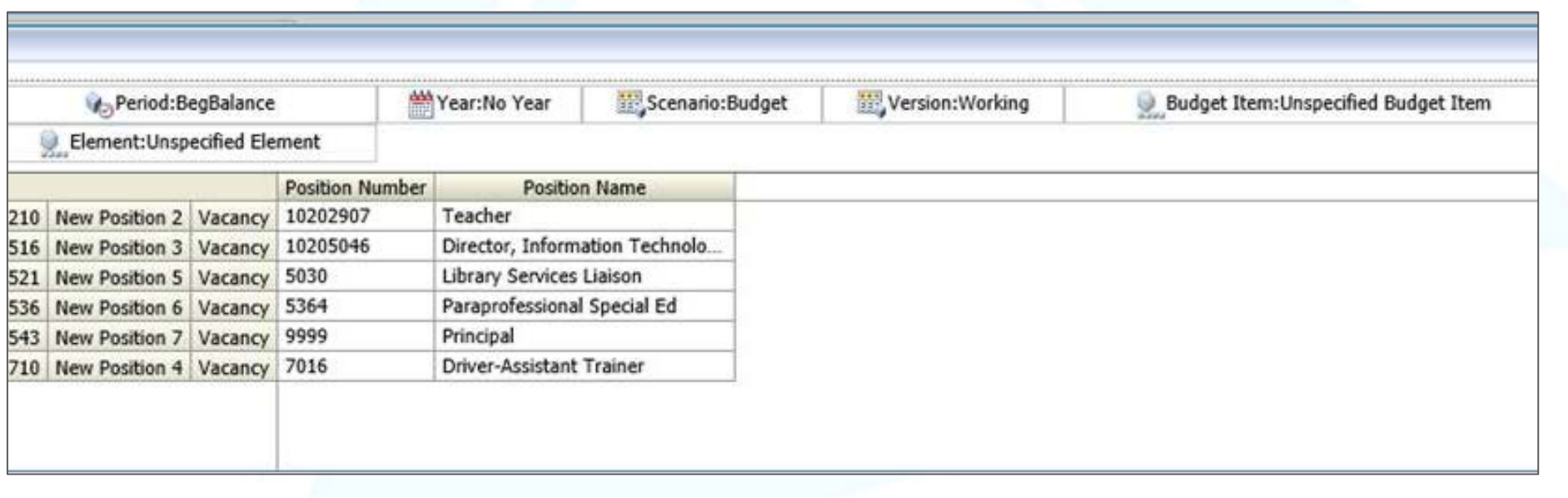

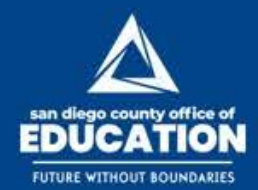

 $\frac{N_{\text{e}_W}}{F_{\text{O}}r_{\text{m}}}$ 

**Education Business Systems (EBS) CUSTOMER RESOURCE CENTER** 

## **M\_To be Hired**

### • This form will list the To-be-Hired employees.

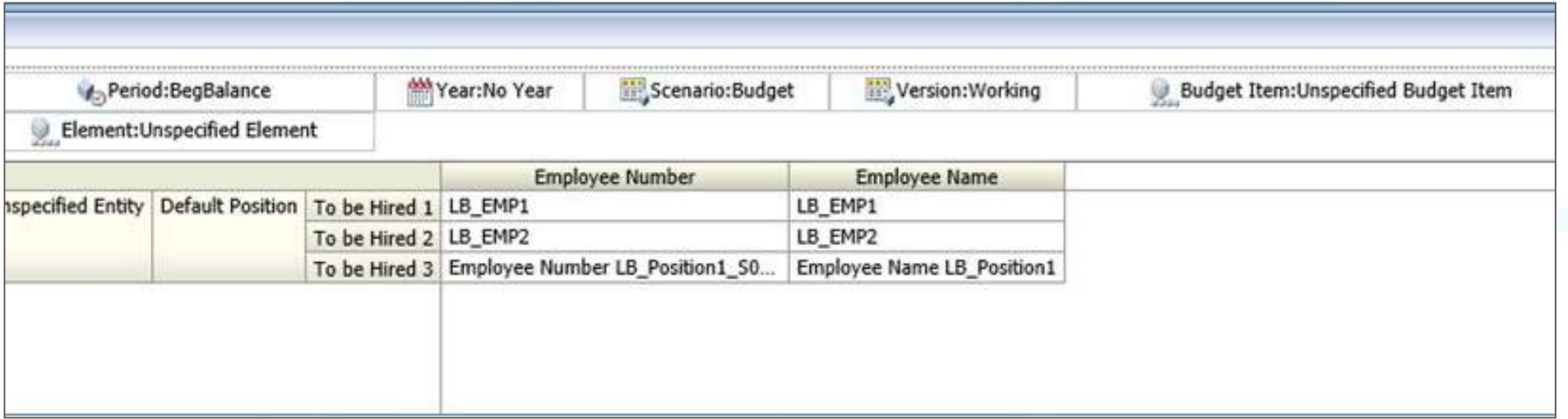

**Education Business Systems (EBS) CUSTOMER RESOURCE CENTER C C C C S C C C C C C C** 

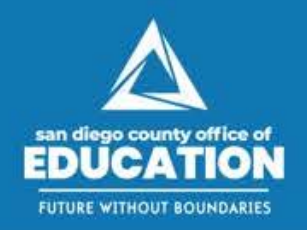

# **Auditing and Extracts**

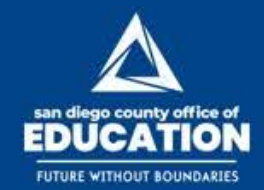

## **HCM Data Auditing**

#### **HCM** auditing prior to pulling extracts

posted Feb 16, 2017, 4:44 PM by Barbara Thiss

The following conditions in HCM may adversely affect the HCM Extract files.

- Multiple incumbents attached to a position (Each position should have only one employee attached to it).
- Any positional data being pulled from the JOB record and the position is vacant (Vacant positions should not be on a Job Record).
- . Positions attached to multiple Department IDs on the Department Budget Table (Extract pulls position from only one Department Code/ID).
- Missing Holiday Schedules for exception hourly (Job Data Payroll tab).
- Missing Employee's Assigned Work Schedule for exception hourly (Main Menu Manager Self Service Time Management Manage Schedules Assign Work Schedule).

Here are additional items to check in HCM:

- DBT Make sure the Earnings chartfield is correct.
- Department Codes are correct This may not be the funding Site code change if desired.
- · Job Empl Class Union Code/Bargaining Unit.
- Job Indicator Extract only pulls the Primary Job.
- Position FTE
- Position Location Code Physical location of the position.
- Position Type Single Incumbent or Pooled (not shared).
- . Position Active/Inactive Position status needs to match on the DBT and the Add/Update Position page.
- Employee FTE
- Employee Type Regular or Temp.
- Annual Salary Spread Job Data SDCOE Job Data Pay Schedule.
- Pay Type Exempt or Non-exempt.
- Benefits Check that all required benefits are included.
- Additional Earnings/MCOPs Check that all applicable additional earnings & MCOPs are included.
- Step Advance dates Check employee step advance dates.

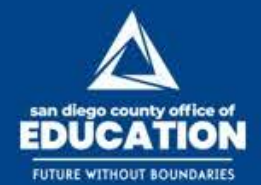

### **四面图 》 @SanDiegoCOE**

**Education Business Systems (EBS) CUSTOMER RESOURCE CENTER** 

### **EDUCATION**

#### **HCM Extracts Content and Audit Guidelines**

#### Version 1.1 | October 16, 2018

This job aid lists the information on the HCM extracts and where it originates in HCM. You will use these guidelines to compare the extracts with your HCM data.

#### EMPLOYEES (from JOB record):

- 1 Job Indicator =  $P$  (Primary Job)
- Includes exception hourly employees (Employee Type E) 3. Excludes employees where the latest action date has the Pay Status of TER (Terminated)

#### **POSITIONDATA**

1 Include positions that are fied to an exception bough employee 2. Include vacant positions where Reason Code does not equal INV (Inactive)

#### **FMPI INFO-**

Includes all employees in the EMPLOYEES file

#### 2. Columns a. Point-of-View

- i. Site: Department ID on POSITION record
- b. Employee Number
- c. Employee Name
- d. FT/PT: Full/Part on POSITION record e. Employee Type: Regular/Temporary on POSITION record
- f Pay Tyne: ELSA status on POSITION record
- Union Code: EMPL CLASS on JOB record
- Location Code: Location on POSITION record
- Hire Date: Last Start Date on JOB record Annual Salary Spread: number of months checked on SDCOE Job Data tab
- Where 12 months = Average
- ii. Where 11 months = Custom iii. Where  $10$  months = Ten\_Months
- iv. Where 9 months = Nine\_Months

#### POSITIONINFO: include all positions in the POSITIONDATA file

1. Point-of-View

- a. Site: Department ID on POSITION record Position Number
- Position Name
- 4. Position Type:
	- a. Max head count = 1: Single Incumbent
- h Max head count >1: Pooled Job: Job Code on POSITION record
- Position Start Date: Budget Begin Date on the Department Budgets page
- Position End Date: blank
- Location Code: Location on POSITION record Union Code: EMPL CLASS on JOB record
- 10 Adjustment Date: blank

SDCOE Customer Resource Center

HCM Extract Contents v1.1 | 1

## **HCM Data Auditing**

- The HCM Extracts versus [Hyperion Audit Guidelines](https://3fa0c64c-a-1433abf9-s-sites.googlegroups.com/a/sdcoe.net/crc/resources/peoplesoft/guides/HCM%20Extracts%20versus%20Hyperion%20Audit%20Guidelines%20v1.0.pdf?attachauth=ANoY7co9iEb9OMxT4NbY5a27f8WEwlViQrhtycecWPPn0KX7orzKItXI3eZDUGewRY9ReGLgVO0ajrXlatIAOHQAAtGLjt1EvHWtThNHpn3si2LKvMNe3AplGGs6J8ZDWrR2GwehCmqP2b5caJ30JyXUOExK1SfodI5dZ4hnZDzLTj58DyRpuV4s243vt3OM7UkbNqRyEu7NZoGmTpMsd7wlAYY7dZ_o3sVJ2i139BE1GLssLkoWnK_a7vrameserQlGvZ4IEl23q4WdCUCdUJ3f4xmPSD8WtSxt6ltUSVGVZ8NNkpW4pw4%3D&attredirects=0)  v1.1 job aid identifies the origin of the data and should help the auditing of the HCM Extract files.
- Examples: Job record, Position record, Department Budget Table, etc.

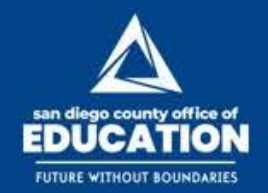

## **Extract Changes**

### EBS will provide 11 HCM and 8 Finance extracts

- 11 HCM extracts: 1, 2, 3, 4, 5, 6, 7, 8, 10, 14
	- − 01 EMPLOYEEOLU
	- − 02 POSITIONOLU
	- − 03 BudgetEMPLINFO
	- − 04 BudgetPOSITIONINFO
	- − 05 BudgetEMPLPOSINFO
	- − 06 BudgetEMPLFTEINFO
	- − 07 BudgetPOSFTEINFO
	- − 08 BudgetEMPSALGRINFO
	- − 08 BudgetEMPSALSTEPINFO
	- − 10 BudgetEMPCOMPINFO
	- − 14 BudgetEMPALLOCINFO

### • 8 Finance extracts

### − 2019\_Hyperion

This Finance extract contains Actuals, KK\_EXP\_BUD, KK\_REV\_BUD. The Actuals populate the column "Actuals BY2019" in the form M\_REVEXP\_ALL; therefore, the actuals are loaded into Hyperion.

- − FUND
- − RESOURCE
- − GOAL
- − FUNCTION
- − OBJ
- − ENT (Site)
- − OPERUNIT

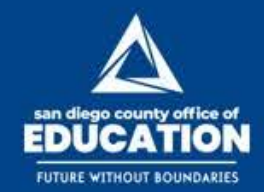

## **Pseudo Data Request Template**

Pseudo positions can be set up for Substitutes, Extra Help, and Overtime

If your district wants to set up pseudo positions, download and complete the **Pseudo Data** Request Template Information v1.0.xlsx, then attach it to a new HEAT ticket.

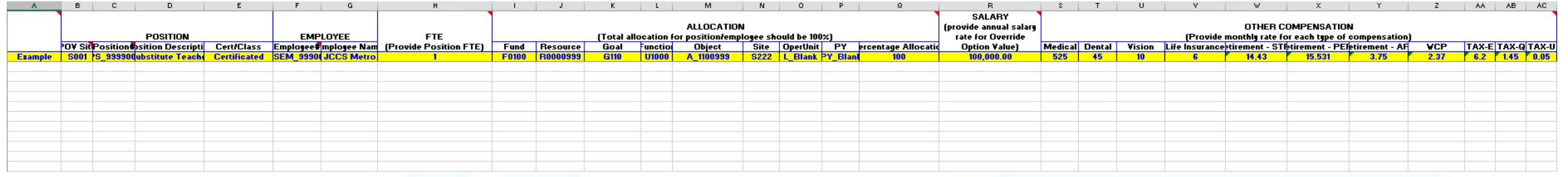

This is not a load file. This file is used to gather information.

RECOMMENDATION: All Pseudo Positions should be added to same POV site. This aids in locating the positions later.

**Education Business Systems (EBS) CUSTOMER RESOURCE CENTER C C C C S C C C C C C** 

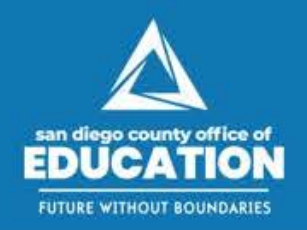

# **Future of Hyperion**

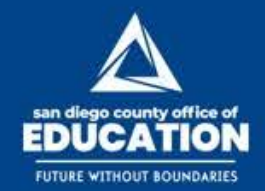

## **Future of Hyperion**

This is just one of the options we are considering.

- PBCS: Planning & Budgeting Cloud Service
	- − Oracle's cloud-based Hyperion
	- −Streamline processes with flexible workflow
	- − Quickly create reports
	- − Full Excel integration
	- − Reporting with built-in management capabilities
	- − Forecast performance accurately with rolling forecasts and best practices
	- − Chrome, Firefox, and Safari compatible

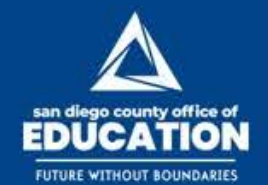

**C D I y** @SanDiegoCOE

**Education Business Systems (EBS) CUSTOMER RESOURCE CENTER** 

## **District Input**

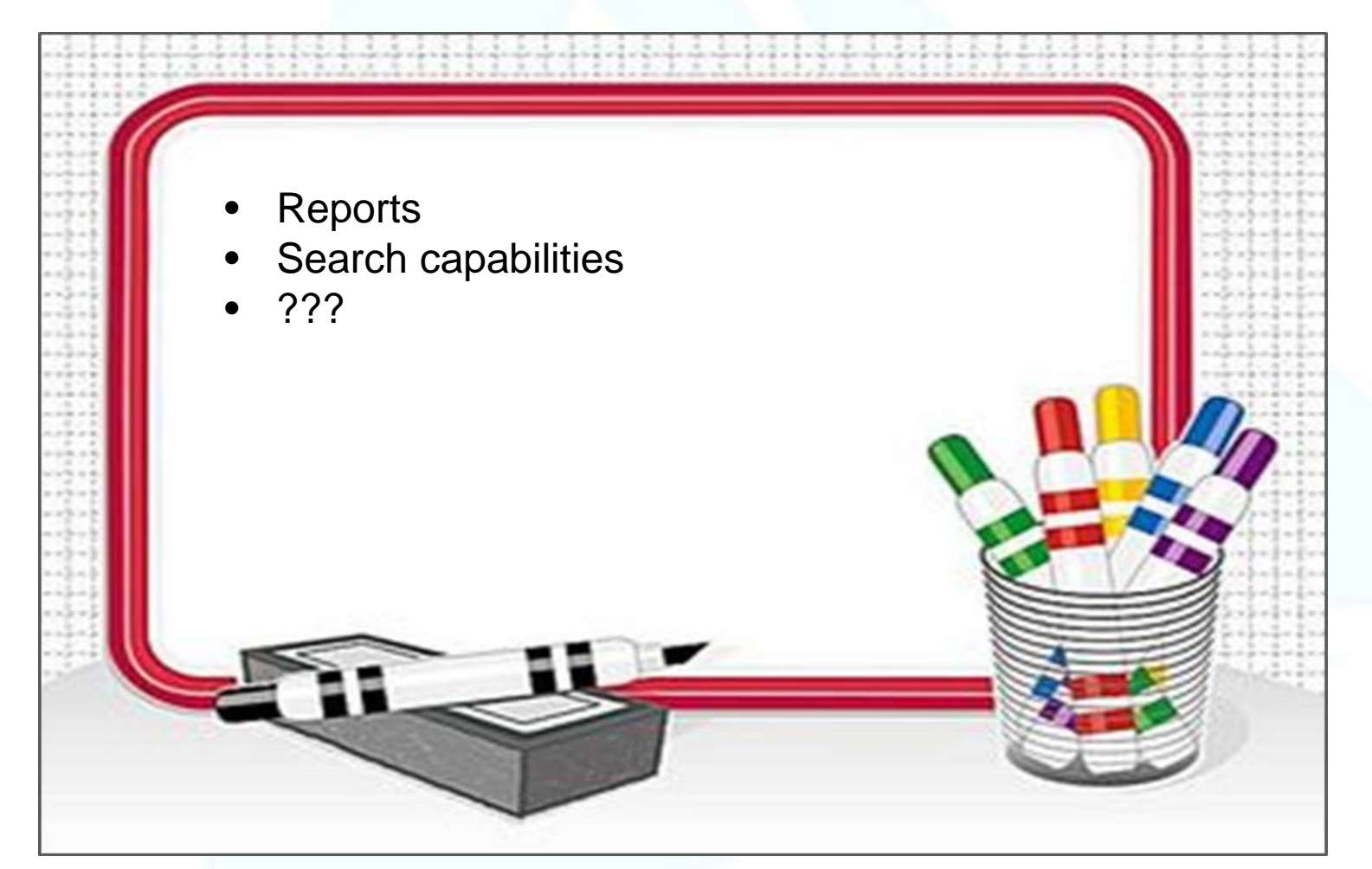

**Education Business Systems (EBS) CUSTOMER RESOURCE CENTER 四 田 9 @SanDiegoCOE** 

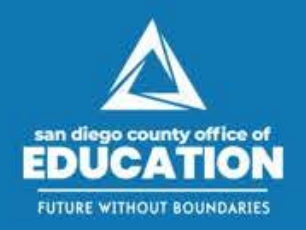

# **Questions & Answers**

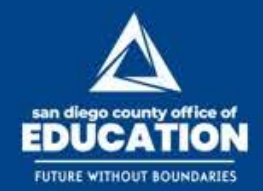

## **Summary of Links**

- **Sites:**
	- − PeopleSoft Portal to access Hyperion: [https://peoplesoft.erp.sdcoe.net](https://peoplesoft.erp.sdcoe.net/)
	- − HEAT Self-Service: [http://hss.sdcoe.net](http://hss.sdcoe.net/)
	- − Secure File Transfer System (SFTS): [http://bssftp.sdcoe.net](http://bssftp.sdcoe.net/)
- **Guides & Job Aids page for guides, forms, templates:<http://crc.sdcoe.net/resources/peoplesoft/guides>**
	- − [Hyperion User Guide v2.2](https://docs.google.com/viewer?a=v&pid=sites&srcid=c2Rjb2UubmV0fGNyY3xneDo2NjMxNmVmNzUxZjQ4N2Zj)
	- − [Hyperion Extracts Request Form v3.3.pdf](https://docs.google.com/viewer?a=v&pid=sites&srcid=c2Rjb2UubmV0fGNyY3xneDo2MDVjZDdjNjQxZTVmNTU4) (Form download for "fillable" fields)
	- − HCM Extracts versus Hyperion Audit Guidelines v1.1 (Job Aid)
	- − [Employee History Report Template 10000 Lines -](http://crc.sdcoe.net/resources/peoplesoft/guides/Employee%20History%20Report%20Template%2010000%20Lines%20-%20UNPROTECTED%20v1.0.xlsx?attredirects=0&d=1) UNPROTECTED v1.0.xlsx (Excel Template)
	- − Pseudo Data Request Template Information v2.0.xlsx (Excel Template)
	- − [Hyperion Role Assignment Request Form v1.0.xlsx](http://crc.sdcoe.net/resources/peoplesoft/guides/Hyperion%20Role%20Assignment%20Request%20Form%20v1.0.xlsx?attredirects=0&d=1) (Excel form)
	- − Hyperion Troubleshooting Job Aid
- **Hyperion videos: <http://crc.sdcoe.net/resources/peoplesoft/tutorials>**
	- − [How to Enter Data Onto the Employee History Report Template](https://drive.google.com/open?id=1PB-phK_IrRv8JmOX1GQ6cs1LAFCkVLt7) (7:22)
	- − [Hyperion Data Export to PeopleSoft Budget Import Template](https://drive.google.com/open?id=1mobLwRWNFUb8GVtLTtTYdxBTjYLM220R) (9:39)
- **Hyperion announcements:<http://crc.sdcoe.net/announcements/hyperionnews>**
	- − "HCM auditing prior to pulling extracts" announcement: <http://crc.sdcoe.net/announcements/hyperionnews/hcmauditingpriortopullingextracts>
	- − Employee History Report announcement:<http://crc.sdcoe.net/announcements/peoplesoftnews/hyperionemployeehistoryreport>

**Guides and Job Aids without links will be added to the CRC website soon.**